**РУКОВОДСТВО ПОЛЬЗОВАТЕЛЯ**

**LCD-МОНИТОР MDM-26 MDM-32 MDM-47** 

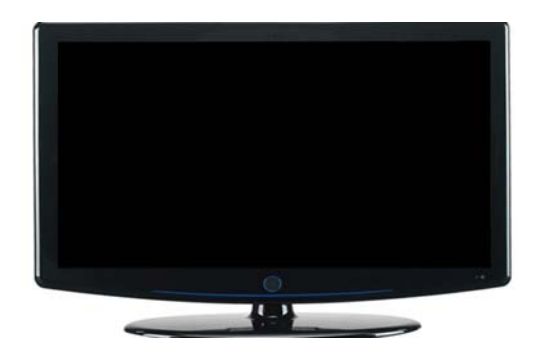

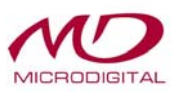

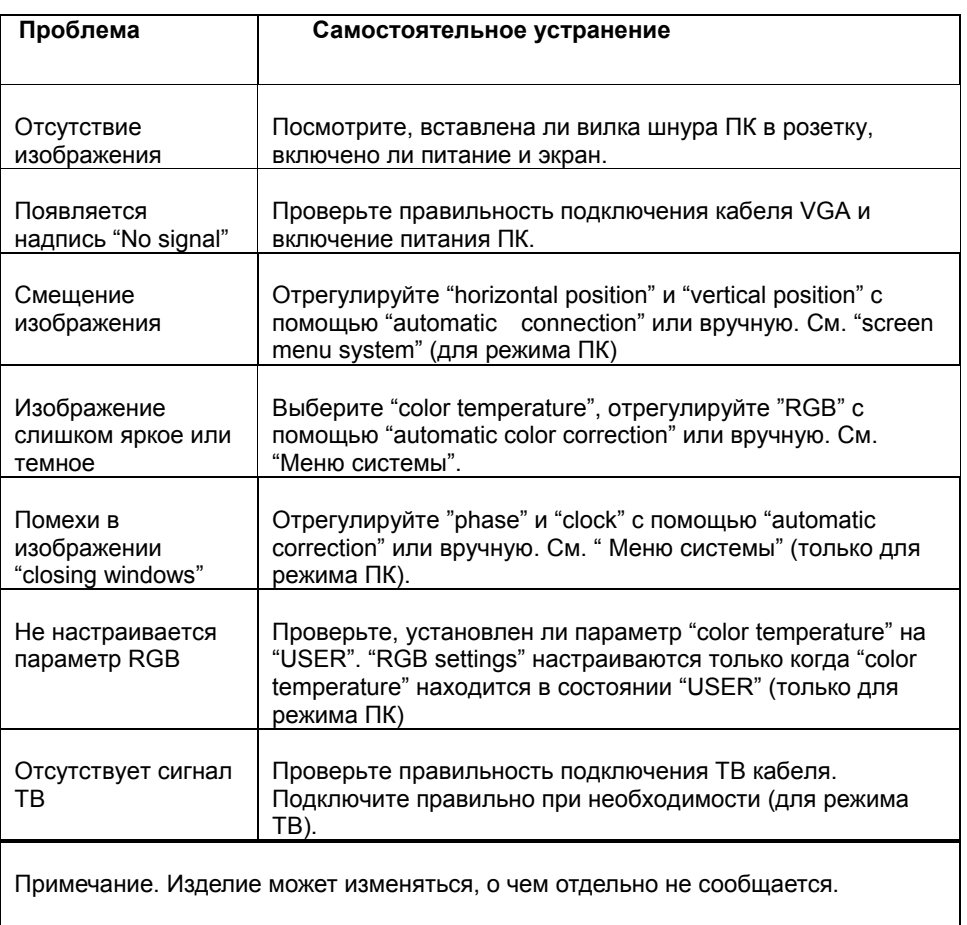

- 17-

# **РУКОВОДСТВО ПОЛЬЗОВАТЕЛЯ**

# **К сведению пользователя.**

Вы приобрели монитор TFT LCD, при распаковке проверьте его комплектацию. Перед подключением оборудования прочитайте внимательно данную инструкцию. Храните ее для дальнейшего использования.

# **10. Устранение неполадок**

Перед вызовом мастера посмотрите таблицу, приведенную ниже, и попробуйте решить проблему самостоятельно. Если это невозможно, свяжитесь с сервисным центром.

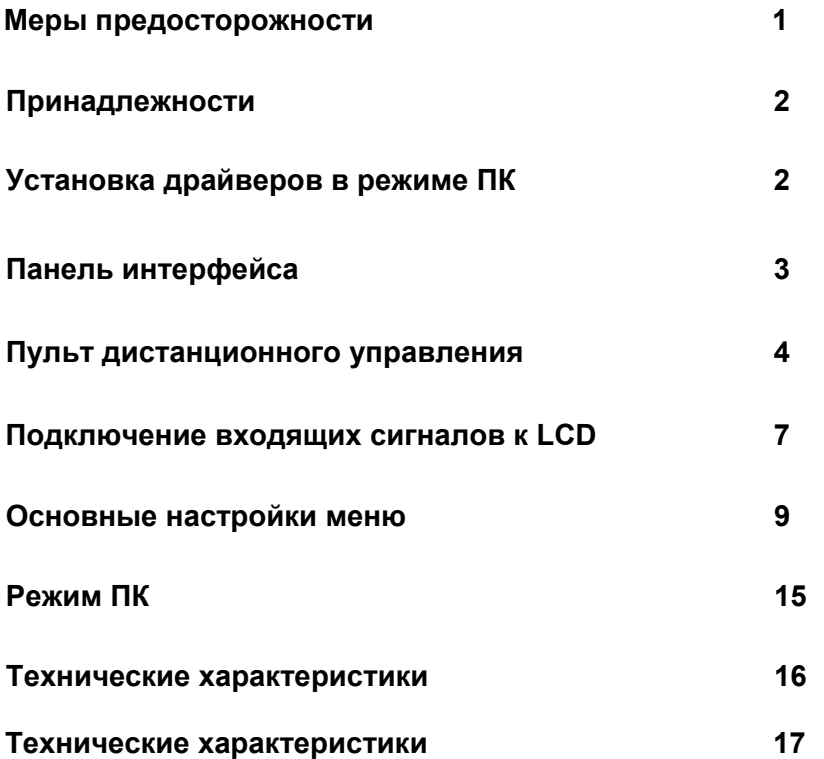

**Таблица 8** 

# **Содержание:**

#### **9. Технические характеристики**

**Таблица 7** 

-16

# **1. Меры предосторожности**

# Важная информация!

#### Осторожно, высокое напряжение!

Осторожно, высокое напряжение! Во избежание получения электротравмы запрещается вскрывать корпус. Неправильная эксплуатация может привести к возгоранию или получению электрошока. Следуйте инструкциям во время монтажа, очистки и эксплуатации данного оборудования. Перед использованием оборудования для обеспечения безопасности и продления срока службы устройства ознакомьтесь с информацией, приведенной ниже.

● Ознакомьтесь со всеми инструкциями перед эксплуатацией оборудования.

- Храните инструкции для дальнейшего использования.
- Выполняйте все правила техники безопасности.
- Следуйте всем иллюстрациям во время работы.
- Запрещается использовать дополнительное оборудование, не

• Не касайтесь элементов управления, не указанных в руководстве пользователя. Неправильная настройка может привести к поломке оборудования.

одобренное производителем во избежание несчастных случаев.

● Используйте адаптер питания, поставляемый для цветного ЖК-экрана, перед подключением шнура переменного тока к розетке удостоверьтесь в его соответствии местным нормам электропитания. Дополнительную информацию об источнике питания можно получить у местного представителя или в компании, занимающейся поставками электроэнергии.

● Не размещайте что-либо на шнуре питания или рядом с ним во избежание возгорания и получения травм.

● Не ремонтируйте оборудование самостоятельно. Высокое напряжение опасно для жизни. Воспользуйтесь услугами квалифицированного персонала.

●При установке запчастей удостоверьтесь, что они рекомендованы

#### -1-

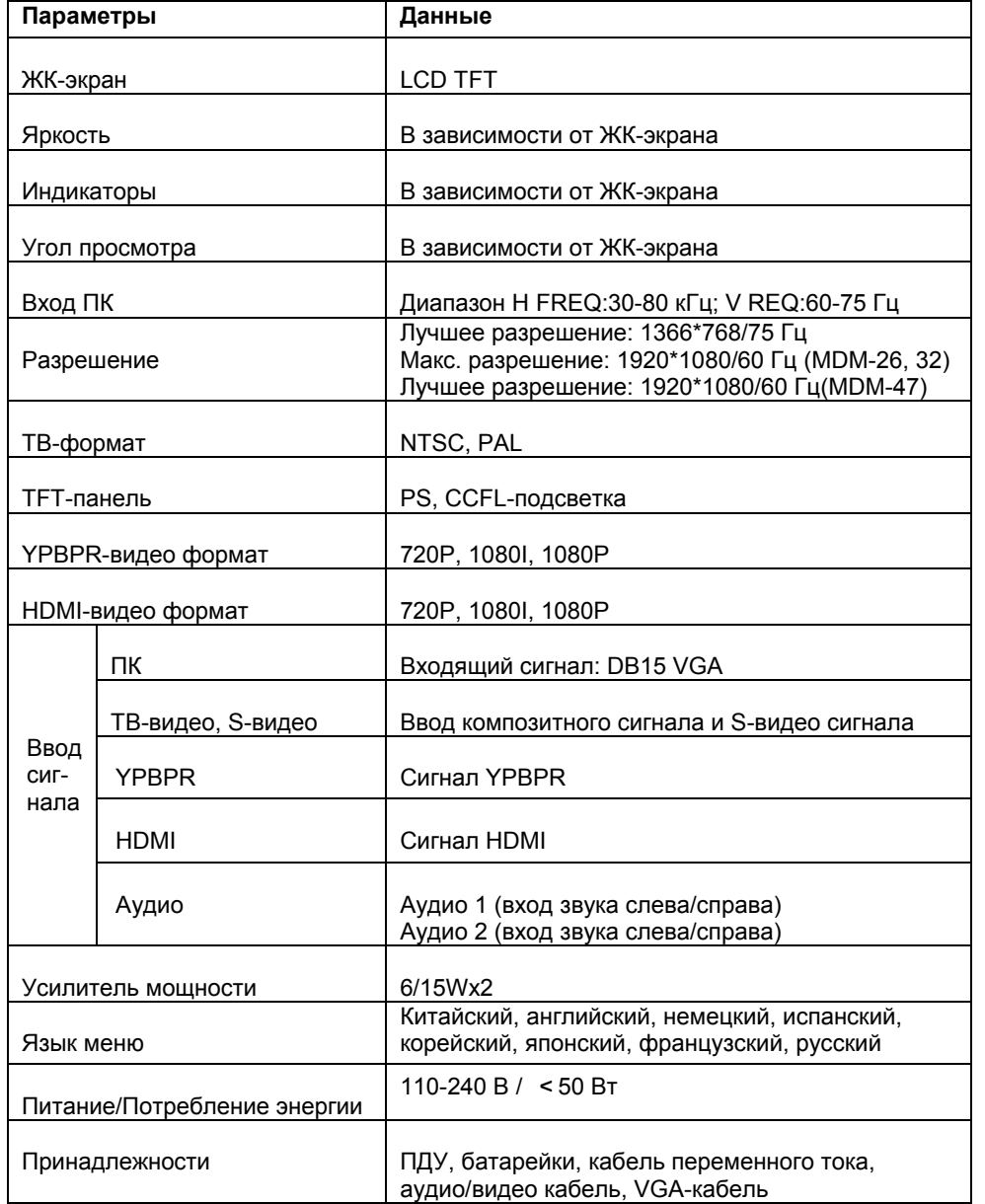

производителем или эквивалентны данным запчастям во избежание возгорания.

●Если устройство крепится к стене или потолку, следуйте инструкциям по монтажу.

●Перед очисткой выключите устройство из розетки и протрите оборудование слегка влажной материей. Не используйте жидкость, не распыляйте чистящие вещества.

●Если устройство не будет использоваться в течение длительного времени, выньте вилку из розетки.

●Не устанавливайте устройство на неустойчивой поверхности.

●Обеспечьте достаточную вентиляцию вокруг устройства и не загораживайте вентиляционные отверстия.

●ЖК-экран сделан из мягких материалов, его нельзя касаться любыми предметами. При падении ЖК-экран может сломаться, после этого пользоваться экраном запрещено.

●Не подвергайте устройство воздействию прямых солнечных лучей, не устанавливайте его вблизи источников тепла.

●Промежуток между выключением и повторным включением оборудования не должен быть меньше 2 секунд.

6. В ТВ режиме функции контраста, яркости, тона, насыщенности и четкости могут работать нормально, если "Picture mode" устанавливается в режиме "Personal", в то время как функции "Area FREQ" и "FREQ FROM" могут работать нормально, если для параметра "color formula" выбран режим "NTSC", функции работают эффективно, когда "Audio" устанавливается в режиме "Bass" режима "Personal".

7. При настройке каналов используются функции: Channel exchange (смена канала), Skip (пропустить), Auto adjustment (авто настройка), Manual adjustment (ручная настройка), Collection (сбор).

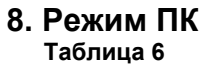

# **2. Принадлежности**

#### **(Возможная комплектация)**

- 1. Инструкция по эксплуатации (1 шт.)
- 2. Гарантия на изделие (1 шт.)
- 3. Адаптер питания (1 шт.)
- 4. Шнур адаптера переменного тока (1 шт.)
- 5. Видео кабель (1 шт.)
- 6. Аудио кабель (1 шт.)
- 7. Аудио кабель ПК (1 шт.)
- 8. ИК-пульт дистанционного управления

(1 шт.)

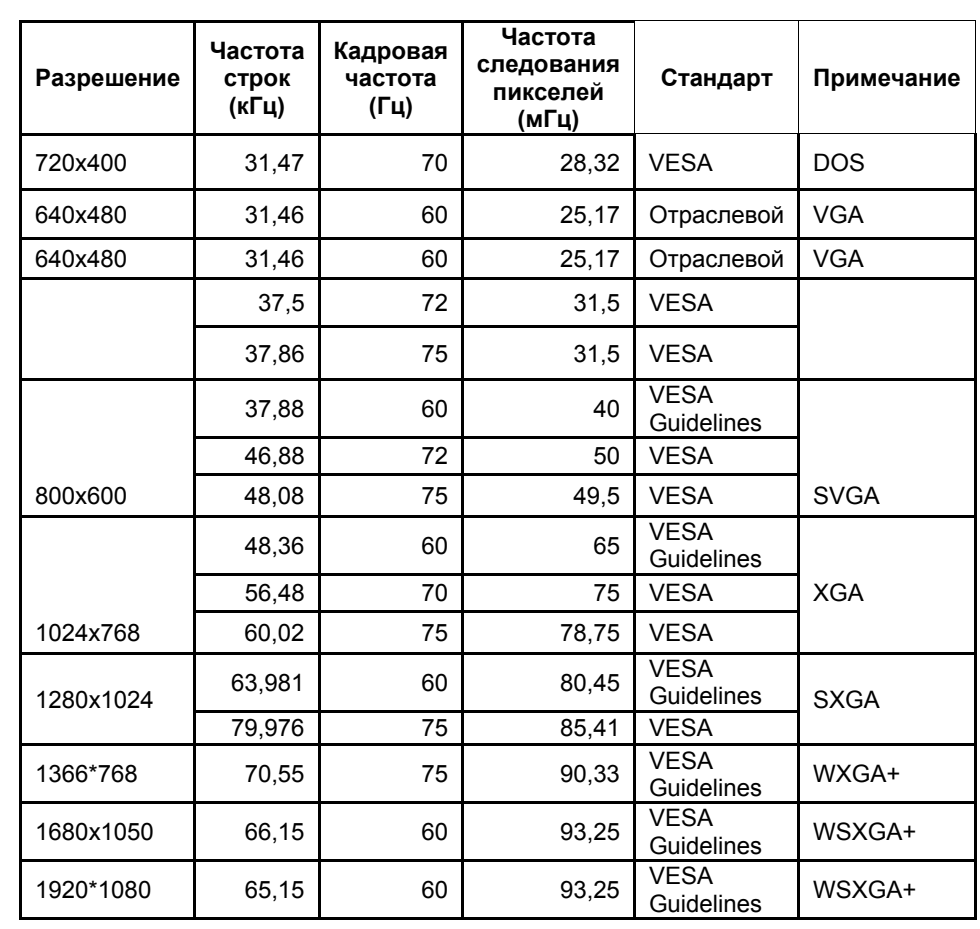

# **3. Установка драйверов в режиме ПК**

1.Если ПК работает в ТВ режиме впервые, программа Windows сообщит, что обнаружено новое оборудование, драйверы которого подлежат установке. Выберите "Next step".

3. Выберите "Display all hardware"  $\rightarrow$  "Type of standard monitor"  $\rightarrow$ "Plug and Play Monitor», выберите "Next step".

2. Выберите "Display a list of all drivers at the specified location, so as to select the required driver form the list», выберите "Next step".

положения.<br>2. С помощью Language можно выбрать язык меню: английский или китайский.

4. Выберите Next для продолжения установки программы;

выберите "Complete".

# **4. Панель интерфейса**

3. С помощью Sharpness можно настроить четкость краев изображения.

(1) Инфракрасный интерфейс(REM)

- (3) Выбор режима отобр.(INPUT)/
- (4)(Вверх+) /
- (5)(Вниз -) /
- (6) Ослабление звука(влево)/
- $\frac{1}{2}$ (7) Усиление звука(вправо)/
- (8) Выключатель питания(POWER)

# **2. Индикаторные лампы:**

1. Автоматическая настройка (режим ПК), включая автоматическую коррекцию фазы, часов, горизонтального и вертикального

4. С помощью Signal можно выбрать тип входящего сигнала: в режиме ПК (аналоговый RGB-сигнал), в режиме ТВ (видео сигнал), S-VIDEO (сигнал S-терминала), YPBPR (YPBPR-сигнал), HDMI(HDMI-сигнал).

При вводе сигнала индикатор горит зеленым светом. При отсутствии сигнала - красным. В режиме ожидания - оранжевым.

画

 $\overline{\phantom{0}}$ 

**1. Схема:** 

#### -3-

# **Панель управления:**

-14

# **Примечание.**

# **Панель интерфейса**

# **1. Элементы управления:**

(2) Меню/

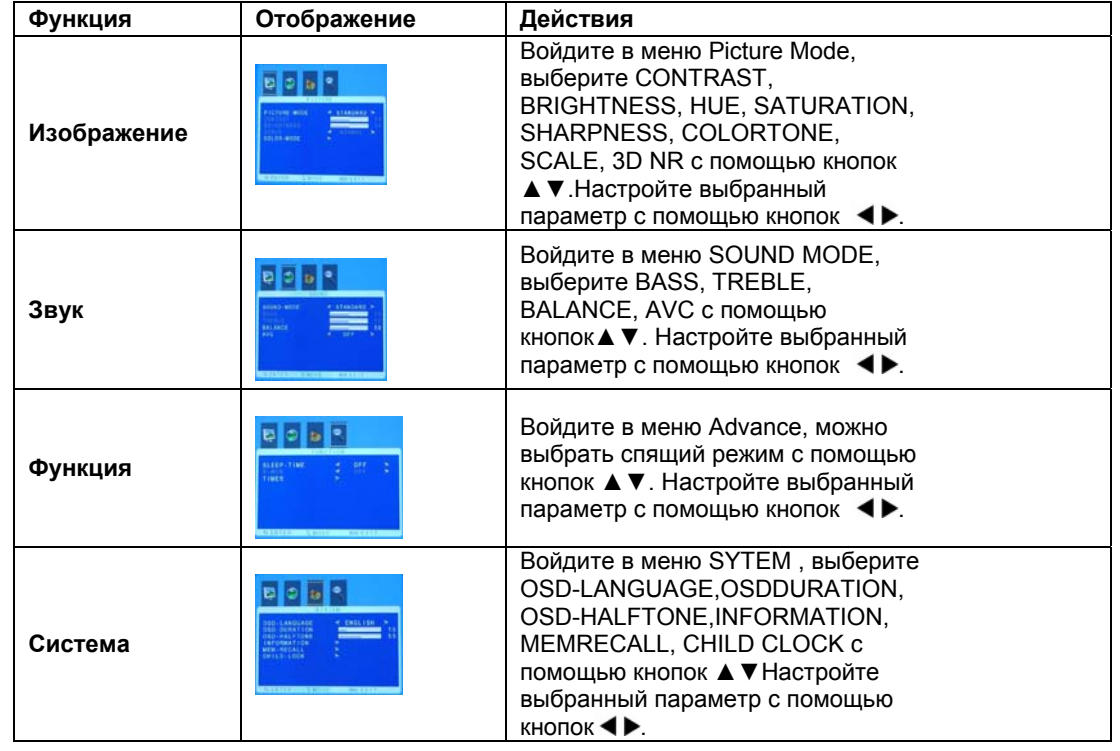

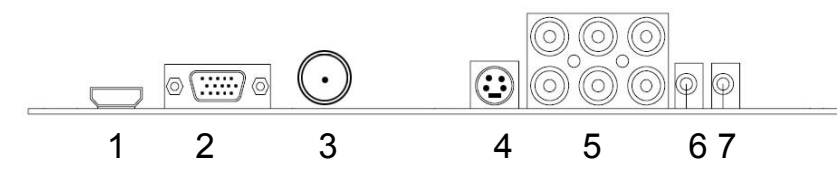

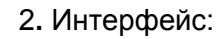

1: Интерфейс HDMI для входа внешнего HDMI и аудио сигнала. 2: Интерфейс DB15VGA для входа аналогового RGB-сигнала с ПК.

3: Интерфейс BNC для подключения к камере.

4: Интерфейс ввода AV/S video, подключаемый к видео сигналу Y/C, поступающему с оборудования.

5: Интерфейс AV, подключаемый к внешнему сигналу AV и интерфейс YPBPR, подключаемый к внешнему сигналу YPBPR. 6: Разъем аудио входа ПК L/R, подключаемый к аудио сигналу ПК.

7: Разъем аудио выхода ПК L/R, подключаемый к динамику. Примечание: верхние два интерфейса под номером 5 предназначены для ввода сигнала YPBPR1,AV,SV слева и справа, нижние два – для ввода слева и справа аудио YPBPR2.

# **5. Пульт дистанционного управления**

1. Схема: **Таблица 5** 

-13

-4-

**(3) Настройка меню в режиме AV** 

- 1. Нажмите ENTER и войдите в экранное меню.
- 2. Нажмите ВЛЕВО/ВПРАВО для выбора различных подменю.
- 3. Нажмите ВЛЕВО/ВПРАВО для входа в подменю.

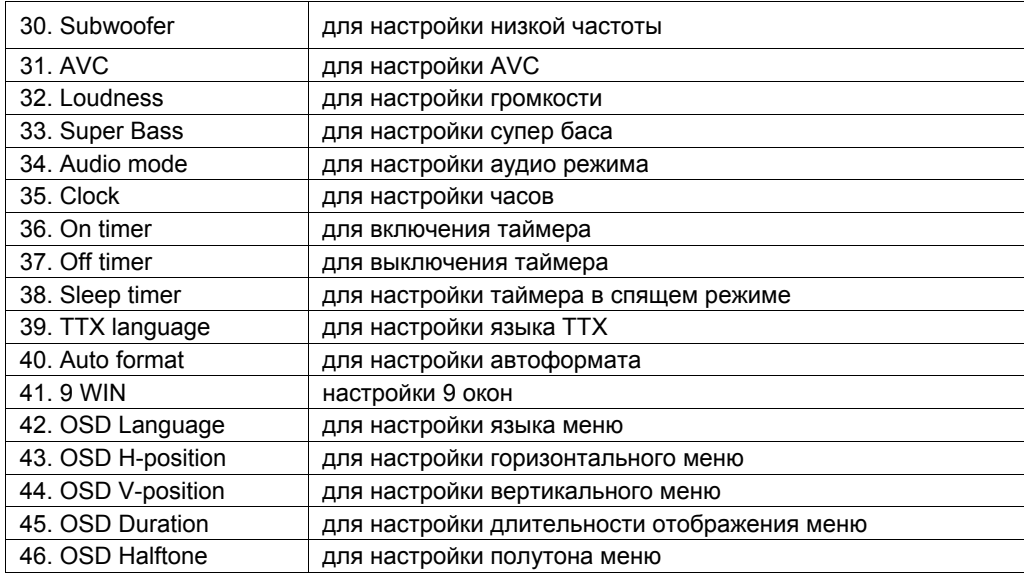

#### **Таблица 4**

-12- -5-

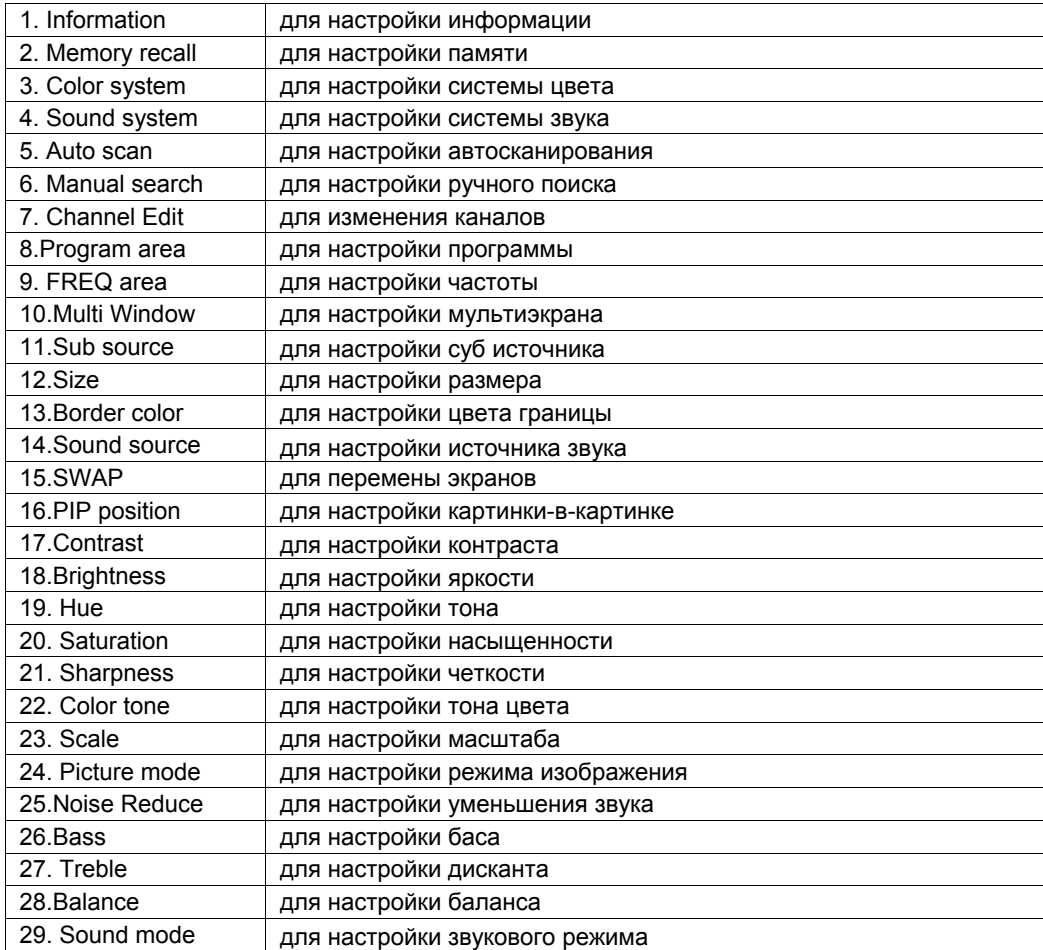

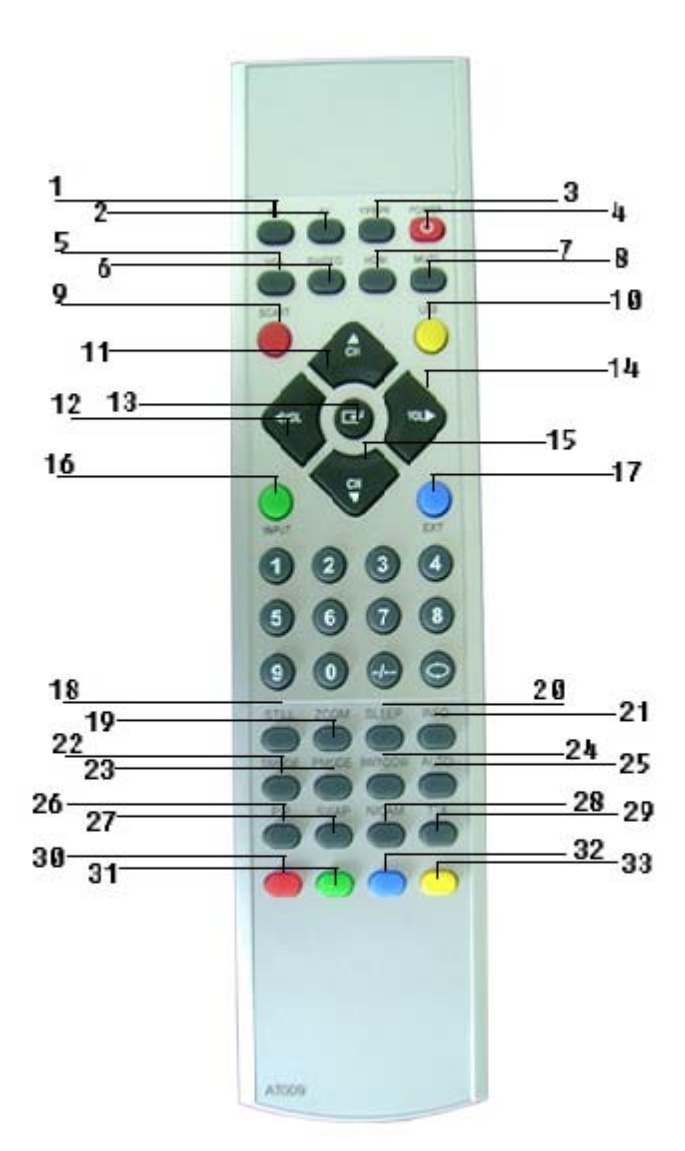

# **2. Клавиши ПДУ:**

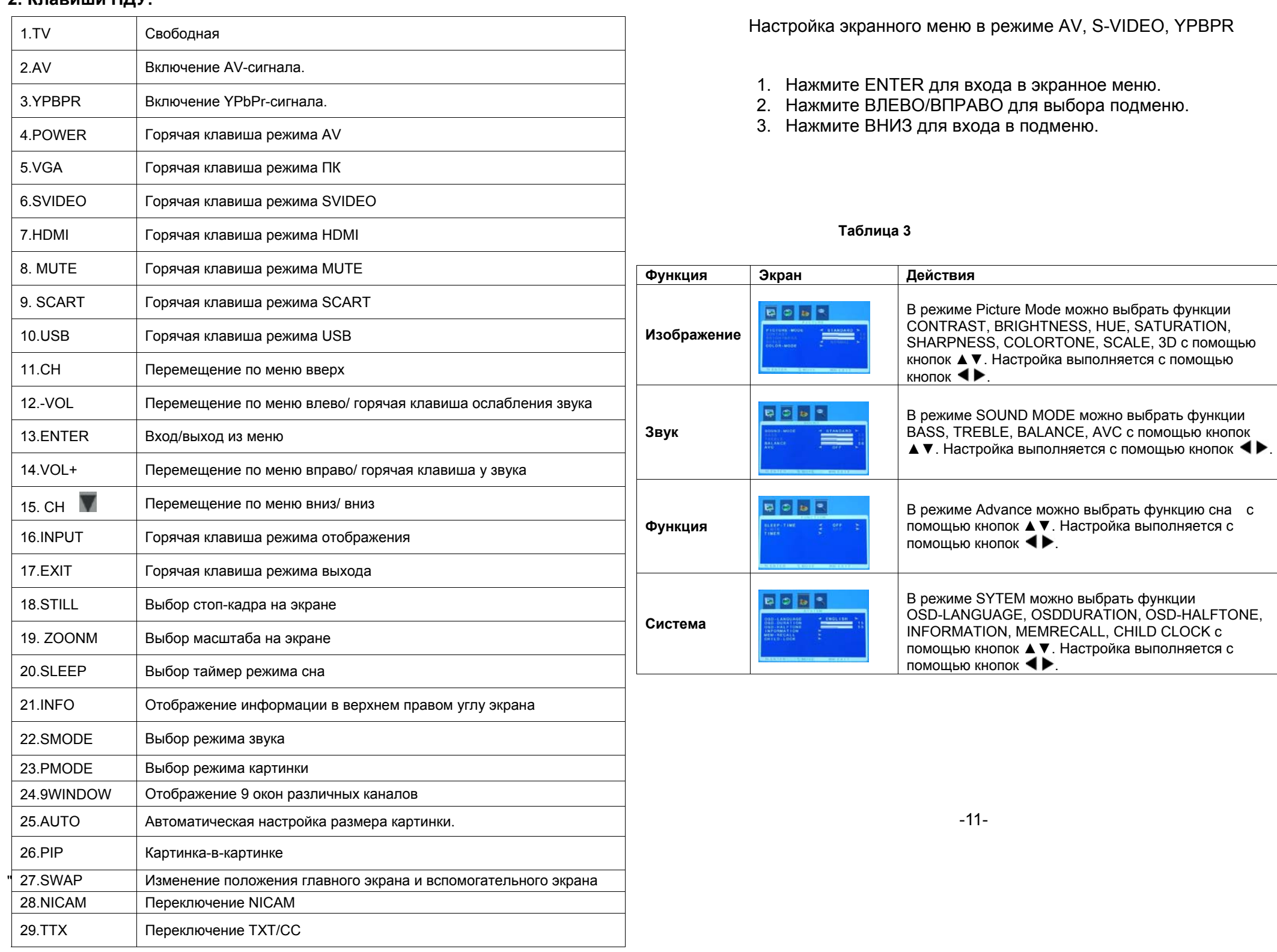

6. Подключение различных входящих сигналов к LCD-монитору

**Подключение:**

1. Подключение сигналов ПК

Подключите LCD-монитор к компьютеру, чтобы изображение и звук были более четкими.

**\***Отключите питание LCD-монитора и ПК.

**\***Вставьте 15–контактный D-интерфейс VGA в видео VGA интерфейс ПК, другой конец вставьте в гнездо DB15 VGA LCD-монитора. Затяните винт.

**\***Подключите к источнику переменного тока 110-220 В.

**\***Включите LCD И ПК.

**\***Установите режим RGB на LCD-мониторе , подключенном к ПК, с помощью клавиши INPUT пульта дистанционного управления.

**\***С помощью клавиш ВЛЕВО/ВПРАВО пульта дистанционного управления настройте звук; чтобы убрать звук, нажмите клавишу MUTE.

\*С помощью клавиши POWER пульта дистанционного управления выключается LCD-монитор.

\*Данный LCD-монитор поддерживает разрешение, указанное в **Таблице 1.** При отображении другого типа разрешения может страдать качество.

-7-

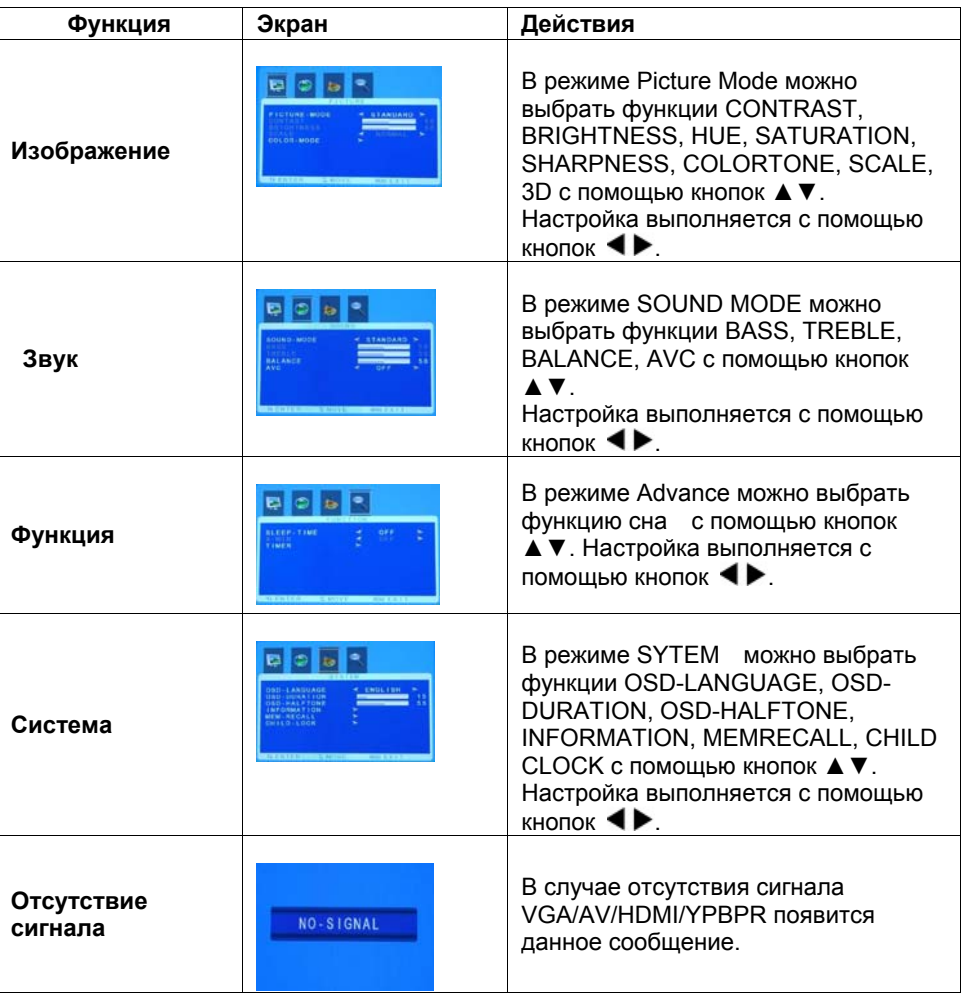

-10-

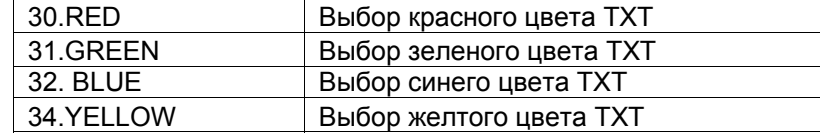

**HDMI – один из видов мультимедийного сигнала высокого разрешения, максимальное значение: 1080p. Для подключения необходим HDMI-кабель с аудио входом. Для сигналов YPBPR и HDMI необходим внешний DVD или другое оборудование с функцией YPBPR и HDMI для отображения.** 

#### **7. Основная настройка экранного меню**

Настройка меню в режиме PC/HDMI

1. Нажмите клавишу MENU/ENTER и зайдите в экранное меню.

2. Нажмите клавишу ВВЕРХ/ВНИЗ для выбора подменю.

3. Нажмите клавишу ВЛЕВО/ВПРАВО для входа в подменю.

#### -9-

#### **Подключение:**

**\***Подключите аудио кабель внешнего AV-оборудования к аудио разъему LCD-монитора.

**\***Включите питание LCD-монитора, затем - DVD.

**\***Установите S-video or CVBS(AV) режим LCD-монитора с помощью

клавиши INPUT пульта дистанционного управления.

**\***С помощью клавиш ВЛЕВО/ВПРАВО пульта дистанционного управления

#### **Для получения более подробной информации см. Таблицу 2.**

Подключение к внешнему AV-оборудованию (AV, SV, YPBPR, HDMI) **\***Проследите, чтобы LCD-монитор и внешнее AV-оборудование были выключены из сети.

**\***Подключите сигнальный кабель разъема выхода Y/C или AV видео внешнего DVD к соответствующему разъему LCD-монитора.

**Примечание. YPBPR – цветоразностной сигнал высокого разрешения, отличающийся от сигнала AV; для его передачи нужны три соединительных кабеля, аудио функция не поддерживается. Максимальное разрешение: 1080p.** 

-8-

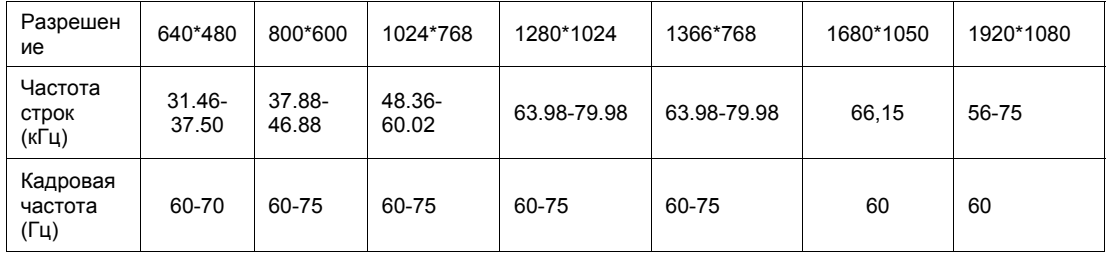